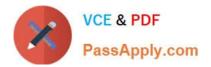

# 1Z0-511<sup>Q&As</sup>

Oracle E-Business Suite (EBS) R12 Project Essentials

# Pass Oracle 1Z0-511 Exam with 100% Guarantee

Free Download Real Questions & Answers **PDF** and **VCE** file from:

https://www.passapply.com/1z0-511.html

100% Passing Guarantee 100% Money Back Assurance

Following Questions and Answers are all new published by Oracle Official Exam Center

Instant Download After Purchase

100% Money Back Guarantee

- 😳 365 Days Free Update
- 800,000+ Satisfied Customers

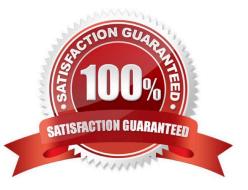

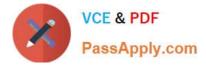

### **QUESTION 1**

Refer to the exhibit.

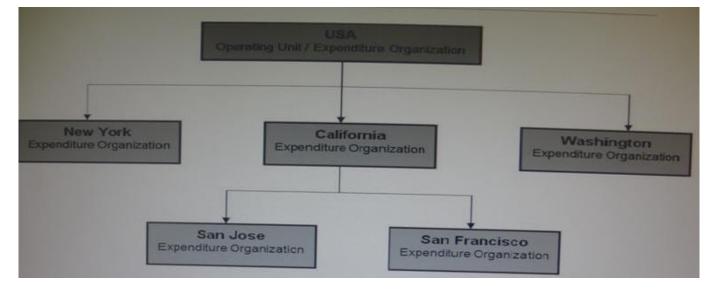

In your company\\'s Expenditure/Event Organization Hierarchy, organization labor costing rules are assigned to all organizations except San Jose. What happens when you run the "PRC: Distribute labor costs" program for a timecard transaction entered by an employee from the San Jose organization?

A. Therule assigned for SanFranciscotakes precedence and the transaction will hesuccessfully a distributed.

B. The rule assigned for USA takes precedence and the transaction will he successfully cost distributed.

C. The rule assigned for California takes precedence and the transaction will be successfullycostdistributed.

D. The program ignores this transaction, because no labor costing ruleis assigned for San Jose.andcompletesnormally.

E. The program completes normally. However, the output will have this transaction under the exceptions section with a message "No Labor costing rule assigned for organization."

Correct Answer: C

#### **QUESTION 2**

Identify three transactions for which Oracle Project Costing enforces budgetary controls.

- A. project-related purchase requisitions and purchase orders entered in Oracle Purchasing
- B. expense reports entered In Oracle iExpenses
- C. supplier invoices entered in Oracle Payables
- D. contingent worker purchase orders entered in Oracle Purchasing
- E. employee timecards entered in Oracle Time and Labor

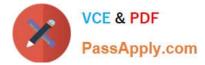

Correct Answer: ACD

Note:

\*Enable Budgetary Controls and Encumbrance Accounting

To use budgetary controls, you must implement budgetary control and encumbrance accounting for the ledger in Oracle General Ledger and enable encumbrance accounting in Oracle Payables or Oracle Purchasing.Encumbrance

accounting automatically creates encumbrances for requisitions, purchase orders, and invoices.

\*PSA: Budgetary Control Report Template

This profile option can be set at the site, application, responsibility, and user levels. You must select Budgetary Control Results Template as the value for this profile option to enable users to view funds check results from Oracle Purchasing

and Oracle Payables after a funds check.

#### **QUESTION 3**

An employee has entered eight hours of billable time on a project. You want only three hours to be billable and five hours to be nonbillable. What is the adjustment action that should be applied on this expenditure item?

- A. Transferthe item.
- B. Change the billable status.
- C. Split the item.
- D. Apply billing hold.

E. Change quantity.

Correct Answer: C

You can split an item into two items so that you can process the two resulting split items differently. For example, you may have an item for 10 hours, of which you want 6 hours to be billable and 4 hours to be non-billable. You would split the item of 10 hours into two items of 6 hours and 4 hours, marking the 6 hours to be billable and 4 hours to be non-billable.

The resulting split items are charged to the same project and task as the original item.

#### **QUESTION 4**

Identify three adjustment actions that require submission of Distribute costs program to process the adjustments?

A. Change Comment

- B. Release Hold
- C. Split
- D. Transfer

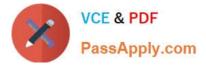

- E. Recalculate Revenue
- F. Capitalizable to Non-Capitalizable

Correct Answer: CDF

After you have performed the adjustment actions, you need to run the appropriate processes to process the adjustments.

The table below notes what processes to run to process each adjustment action.

| Adjustment Action                  | Distribute Costs      | Generate Draft Revenue | Generate Draft Invoice |
|------------------------------------|-----------------------|------------------------|------------------------|
| Correct Approved Expenditure Item  | V                     | ✓                      | ~                      |
| Billable to Non-Billable           | ✓                     | <ul> <li>✓</li> </ul>  | ✓                      |
| Non-Billable to Billable           | ✓                     | <ul> <li>✓</li> </ul>  | ~                      |
| Capitalizable to Non-Capitalizable | ✓                     |                        |                        |
| Non-Capitalizable to Capitalizable | ✓                     |                        |                        |
| Billing Hold                       |                       |                        | ~                      |
| One-Time Hold                      |                       |                        | ~                      |
| Release Hold                       |                       |                        | ~                      |
| Recalculate Burden Cost            | <ul> <li>✓</li> </ul> | ✓                      | ~                      |
| Recalculate Raw Cost               | <ul> <li>✓</li> </ul> | <ul> <li>V</li> </ul>  | <ul> <li>✓</li> </ul>  |
| Recalculate Revenue                |                       | <ul> <li>V</li> </ul>  | <ul> <li>✓</li> </ul>  |
| Recalculate Cost/Revenue           | <ul> <li>✓</li> </ul> | <ul> <li>V</li> </ul>  | <ul> <li>✓</li> </ul>  |
| Change Comment                     |                       |                        |                        |
| Split                              | <ul> <li>✓</li> </ul> | ✓                      | <ul> <li></li> </ul>   |
| Transfer                           | ~                     | <ul> <li>✓</li> </ul>  | ~                      |

## **QUESTION 5**

Identify two ways to ensure that correct class category codes are recorded against relevant projects.

- A. Define as single template that has the class category already defined.
- B. Define the class category as mandatory on relevant project types.
- C. Define the class category as mandatory In the quick entry of the relevant templates.
- D. Define a project status workflow that checks whether the class category is defined before changing a project status.
- E. Includea"Not applicable" code in the class category definition.

Correct Answer: BC

B:To define class categories and class codes:

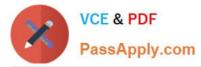

1.Navigate to the Class Categories and Codes window.

2.Enter a unique Class Category name and a Description. 3.Specify whether the class category is mandatory for every project you define. Enable if all projects must have a code assigned to this class category. Do not enable if this class

category is optional. If you do not enable this option, you cannot use this class category in your AutoAccounting rules.

4.Specify whether you want to use the class category in your AutoAccounting rules. Suggestion: For each project, you can use only one code with one class category for use with AutoAccounting rules. If an AutoAccounting category already

exists within a particular date range, assign an end date to the existing AutoAccounting category and then create a new one. 5.Specify whether you want to allow entry of only one class code with this class category for a project. Note:

Defining multiple class codes for one category for a project may affect reporting by class category; defining multiple class codes may cause your numbers to be included more than once. 6.Enter the Name, Description, and Effective Dates for

each class code.

7.Save your work.

C:As part of a project template definition setup, you can choose which Quick Entry fields you want to define. Oracle Projects prompts you to enter information in these Quick Entry fields when you create a new project from a template. Choose

Quick Entry fields for project information you want to enter (instead of accepting the template default) each time you create a project.

Order: Enter a number to indicate the sequence in which you want the Quick Entry fields to appear.

Field name: Choose the fields you want to appear in the Quick Entry window when you create a new project.

Specification: You enter a specification for the following field names:

Key Member:Select the project role type to use when creating the key member Classification:Select the class category to use when creating the classification Customer Name: Select the customer relationship to use when creating the project

customer Prompt: You can enter a field name that is different from the predefined field name to display when you use Quick Entry.

Required: Choose whether you want to require entry for the Quick Entry field.

<u>1Z0-511 PDF Dumps</u>

1Z0-511 VCE Dumps

1Z0-511 Study Guide